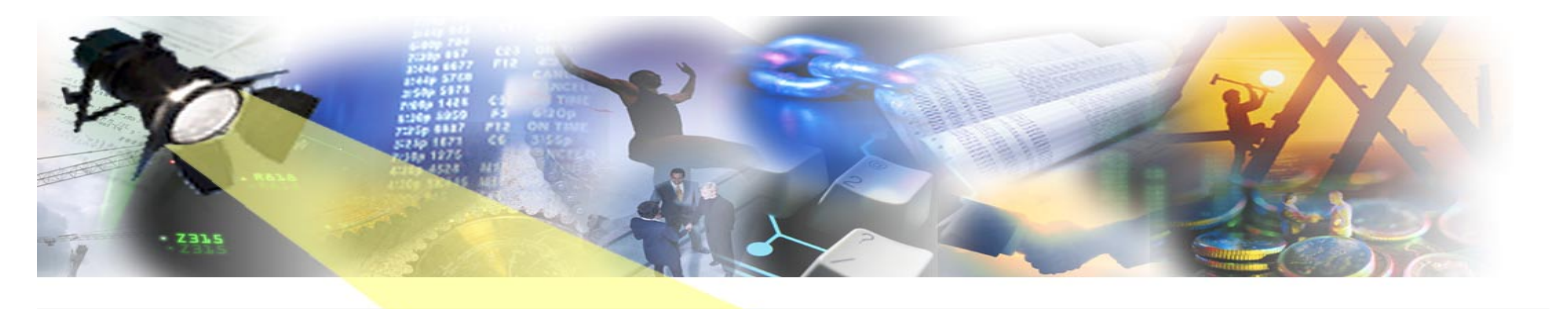

# **The GuardIEn 7.8 Release Special August 2009** Fix. 16t on Sot New W. XPrant

And so it was that Summer arrived in the Northern Hemisphere and, somewhat unusually for us, with it came the launch of the latest GuardIEn release hot off the code generators. Our 'release special' this month provides an overview of the key new features and enhancements you'll discover in GuardIEn 7.8 – and, as most of the changes were directly from your comments and feedback, we hope you'll like what you see.

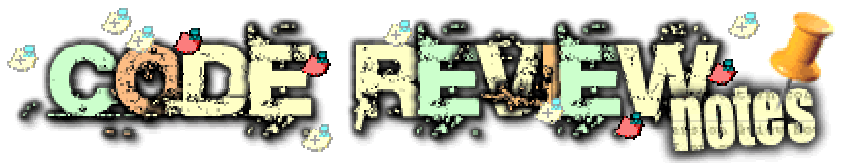

Code Review Notes offer a new, highly visual, way of annotating your CA Gen action diagram code. As Code Review Notes are maintained and stored within the GuardIEn database and not the model, you can add detailed commentary, for example as part of peer review procedures, to individual action diagram statements without cluttering up your PAD listings: stating the level of severity of the issue and its present review status.

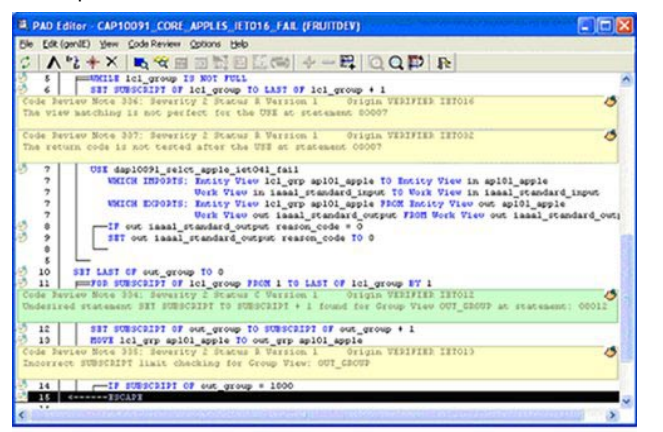

Code Review Notes have also been integrated with VerifIEr, so that any of your standard VerifIEr code checks will create a note at the precise location within the action diagram where the check failed or issued a warning – making it much easier to identify and then resolve.

The Code Review Notes window provides an overview of all outstanding notes for

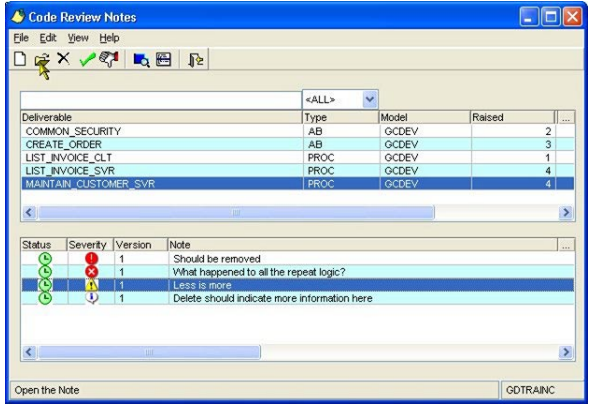

your deliverables – for the entire project as a whole or just those deliverables contained within a<br>specific Change specific Request.

If the Review Note requires action to resolve then, once completed, it can be marked as cleared, withdrawn or deleted entirely.

Many of you contacted us about the time and effort required to create new Environments or System Releases as part of the regular maintenance on a project. We listened to your concerns and so, in GuardIEn 7.8, have introduced the…

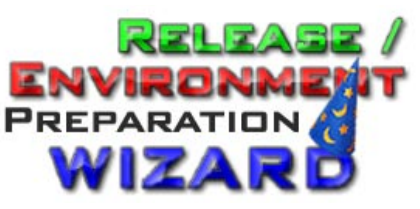

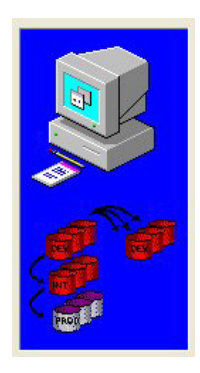

The new wizard is a significant improvement over previous manual processes, guiding you through the steps involved in setting up an Environment or, for parallel development, a new Release: providing intelligent suggestions for the new Environment/Release and performing much of the final configuration work for you.

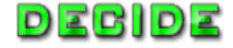

Having created the 'shell' of the new Release or Environment, the first step in the wizard is to decide what the base is to be - for example, if setting up a TEST Environment, you may want to base it on the present DEV definition or, if creating a new Release, you might want to base this on the currently active Release about to be launched in Production.

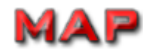

The next step in the set-up process is to map the models and targets that relate to the new Environment or Release. The wizard is helpful here, offering suggestions for your requirements based on the definitions for the Environment or System Release selected as the source for setting up the new one. New targets and even new models that do not exist in the encyclopaedia can be mapped in readiness to progress to the creation stage.

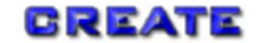

The final phase is to list out the various tasks that need to be performed to complete the set-up process and create the new Environment or Release. This can range from copying models within the encyclopaedia, defining them to GuardIEn and then creating linkages, roles, migration rules, targets and even initialising the system update processing. XOS objects can also be copied.

Another really useful feature of the wizard is its ability to determine what activities you have completed, so you can perform some tasks, leave the wizard and then return at a later point to carry on.

For further information see the Technical Paper in the GuardIEn 7.8 online help '*Preparing a New Environment or Release*'. Enjoy!

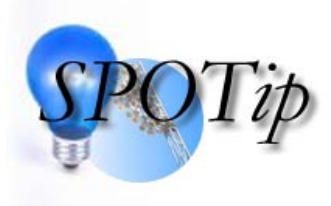

If you're looking for faster publication of CBD stubs then consider the new GuardIEn 7.8 *genIE Publisher*. Utilising genIE Direct updating technologies, Publisher copies, then modifies, a chosen AB/PStep direct from the source model into the target with stubification en-route: allowing the entire process to be completed

significantly faster than the current specification migration mechanism. Some restrictions apply though as Publisher cannot create enabling/required objects as part of its processing – unlike specification migration.

Publisher is available from the standard Migration Definition window…

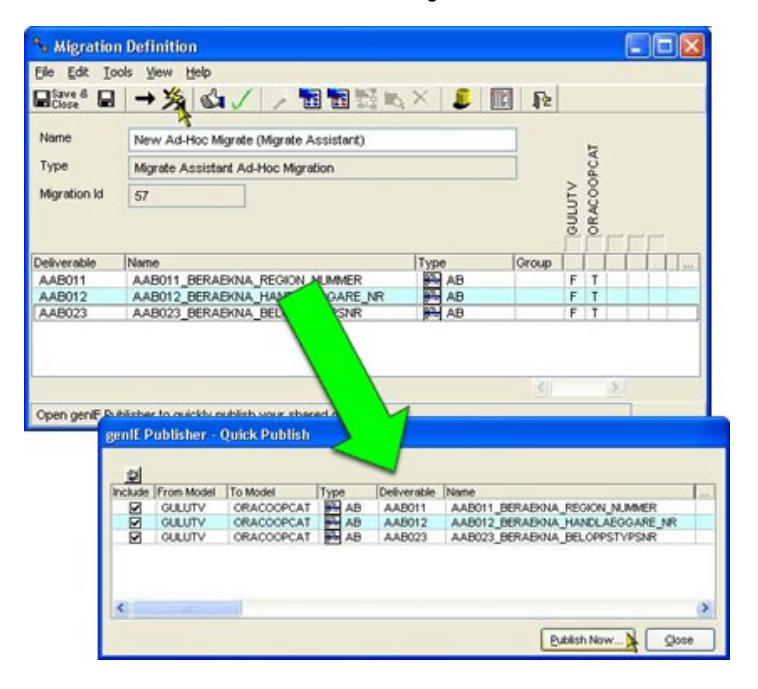

## OETR CORN

**an irregular section bringing you illuminated prose on today's hot c.m. topics**

A modern bard writes a heartfelt homage…

#### **The Sweet GuardIEn of Summer**

*Shall I compare thee to the last Release Thou art more beautiful and more complete With enhancements on which one may ably feast Numbering 200 plus: which is quite a feat* 

*Sometimes Change Capture fails but is lost no more And Reports may be browsed long in the past Code Review Notes bring code issues nimbly to the fore And Releases or Environments are created very fast* 

*All tabs do glitter glow with graphics glorious genIE's POWER functions are faster code for lesser chore VerifIEr fixes errors for you: much less laborious And ObjectList+ browses more sweetly than before* 

*And many, many more things of which I could have written To make you singularly, possibly doubly, smitten* 

*But I won't and instead in my own sweet way Simply cut to the chase and, in homage, say…* 

*"So long then GuardIEn 7.7, we can no longer wait So long dear friend, and welcome GuardIEn 7.8"*

By E.J. Bean (32Gb)

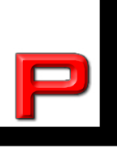

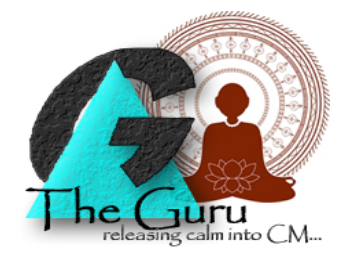

### **A customer writes…**

*Dearest Mr Guru* 

*Hope you are well and enjoying the summertime. I am writing to you to ask your advice concerning an occasional problem with using the Upload Assistant. Our developers use Upload Assistant to capture changes to the change requests they are working on and, for the most part, this works really well.* 

*However, sometimes they'll hit a failure – perhaps a version cannot be created for some reason – which is reported, but unless they remember to resolve the issue immediately, it tends to be forgotten – until we come to move the changes to the next environment and that specific change isn't picked up. Is there anything that can be done?* 

*Hope you can help us out.* 

*Uppy OzFan, Brisbane* 

*PS Will England win the Ashes?* 

Dearest OzFan

Fret not unduly for the wise say that worry is the interest paid by those who borrow trouble. Your timing is indeed fortuitous for I am glad to be able to impart some encouraging news to you and your developers, wearied by the frustrations of not having their hard work captured for eternity via 'Uppy'.

Yes, for it is written - in the GuardIEn 7.8 Release Notes available from all good booksellers or via the IET [website -](http://www.iet.co.uk/) that the Upload Assistant has been improved to record any failures that occur during the change capture process – and to retain details of any failures on the new '*Failed Capture Reason*' column within Change Request Content.

If any failures are not addressed, then the change request cannot be moved to a 'non changed' life-cycle status. Only when your developers have identified and resolved the problem can they then press the Clear Change Capture Failure option to allow them to proceed.

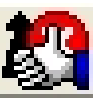

Of course, you can also use the new *Report Browser* facility on the main GuardIEn screen to review the 10 previous reports, be they standard reports, logs, task output or PAD listings, issued by GuardIEn for your userid – so no longer will you be frustrated by only being able to review the last report produced.

I am hopeful that this will bring added peace to your concerns and ensure those missed changes are always documented.

#### Guru

p.s. As for who will win the Ashes. I believe you are referring to the strange game of Cricket where I understand it is possible to play for 5 days and still have a draw. True karma amongst sports but, alas, I cannot comment as I only play Tiddly-winks and Ker-plunk. But it will be England of course.

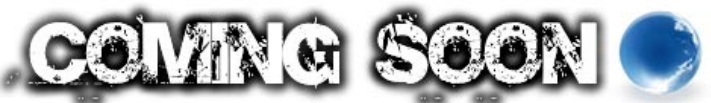

An occasional glimpse into the future of GuardIEn…

(with apologies to another, possibly better known, bard) We have already commenced work on the next GuardIEn release, due out in 2010, which will provide support for the eagerly anticipated CA Gen r8 release. We will be active participants in the beta programme with the CA Gen development team in Plano to ensure that the next release of GuardIEn is fully compliant with the functionality and prerequisites of this important new version of CA Gen. We'll keep you posted on developments over the coming months.

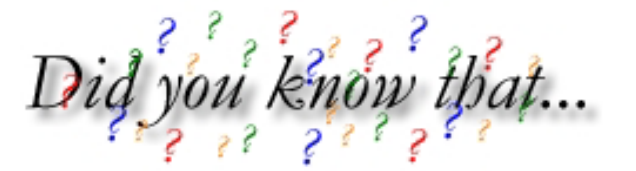

...a new function has been added to Object List+ for GuardIEn 7.8 allowing you to select any view (Group, Entity, Work or Attribute) and report on where that view's data is populated from, and where it gets passed to. The 'Show Data Flow' option allows you to quickly and easily find out how data is passed around your action diagrams.

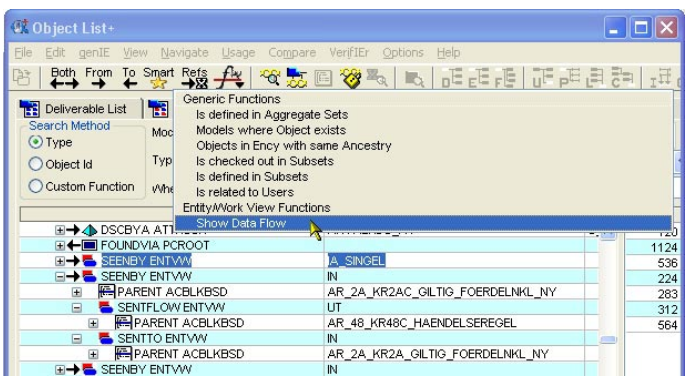

'Show Data Flow' is also available from the View option on the PAD Editor and is just one of a number of significant improvements to Object List+ for GuardIEn 7.8…

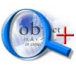

Search and browse is now also available for XOS external objects

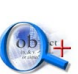

Full Usage (Upwards) provides a full calling chain above the selected AB. This is similar to the current Full Expand processing except that the usage travels up the call chain and not down it

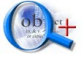

Object List+ now allows a BETWEEN search condition to be used for text and numeric property searches

A new Custom Function is available in PlusPack for Window (WINPRIME) and Dialog Box (DLGBOX) object types, which reports the structure of the GUI design, showing controls, hierarchy where group boxes, toolbar, menu, status bar, bitmap usage etc.

Th and another thing...

We've also added some neat little improvements to Object List+ to make it even easier to use…

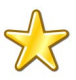

'Favourite' Object types to be displayed in the Type dropdown can now be defined to customise this widely used list for your own specific requirements

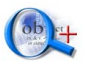

PSteps and ABs have also been combined as a new Object Type if desired – particularly useful for searching the Text or Name facilities

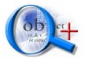

Objects may now be pasted into Object List+ from clipboards copied from CR Content, Deliverable List, Changed Deliverables etc.

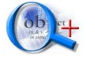

The last Type you used to perform Object List+ listing is now remembered so that you do not have to reselect it at the next usage

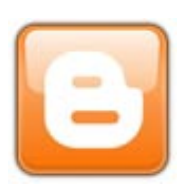

**B** IET Gen Development Blog

Well it had to happen didn't it? For a few months now, IET have been running an occasional Gen Development Blog describing some of the tools and

techniques we have employed over the years in our use of CA Gen to develop GuardIEn and the other IET products. Why not subscribe using the link on the IET [website](http://www.iet.co.uk/) or directly at ietgen.blogspot.com

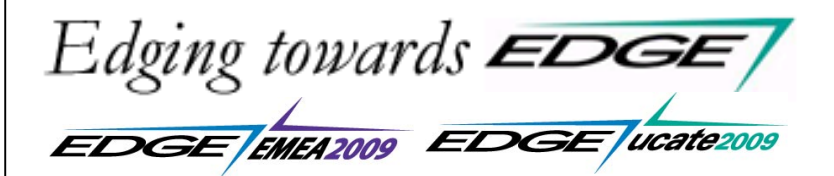

Yes, hard to believe, but the EDGE Conference season for 2009 is fast approaching and IET will be represented at both key events of the Gen calendar.

At the EDGE EMEA conference in Amsterdam from October 11<sup>th</sup> to 13<sup>th</sup>, IET will be exhibiting, presenting and taking part in the regular lab sessions. We'll also run our annual GuardIEn Local User Group that has proved so popular at previous events.

A few weeks later on October  $28<sup>th</sup>$  to  $30<sup>th</sup>$ , we're off again – this time travelling to Plano, Texas for the EDGEucate conference. We'll look forward to seeing you there…or there…or there again!

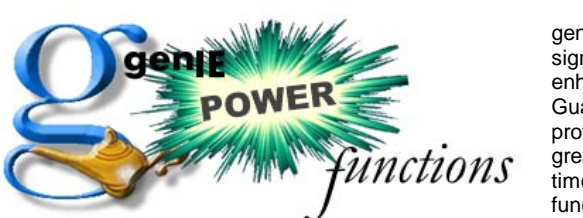

genIE has been significantly enhanced in GuardIEn 7.8 to provide you with great new timesaving 'power' functions…

**Substitute Work Set**. Simply substitute one workset for another

**View Synchronise**. Keep view structures in synch across dialog flows or use statements

**Match View**. Ensure that calling ABs provide the requisite import and export views

**Create Operation Version**. A fast way of creating a new version of a CBD operation (Interface, Mapper and Logic)

**Substitute USE**. Replace all the uses of one AB with that of another. Useful in CBD projects when needing to consume a new version of an operation

**Change Owning Business System**. Move PSteps, ABs and Exit States!

…available in genIE Direct and Plug-in. Enjoy!

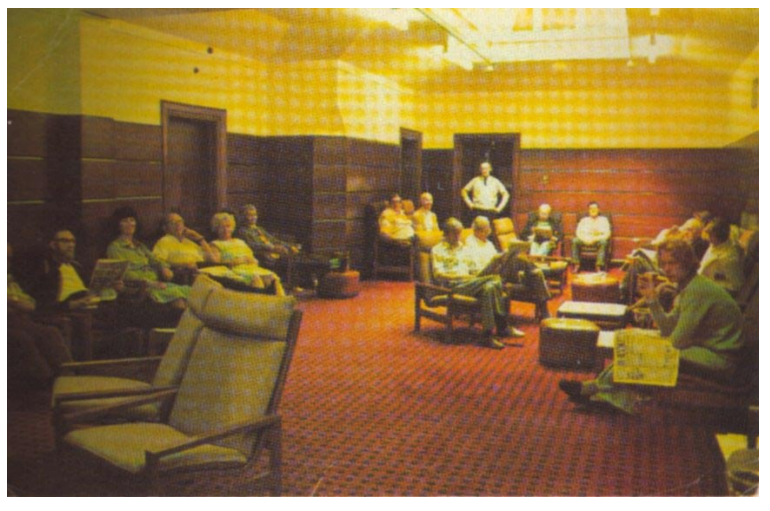

*The IET GuardIEn 7.8 Launch Party was in full swing…* 

Ah well. We've reached the end of our latest edition of SpotlIET – hope you enjoyed it and maybe found something useful. We'll be back soon.

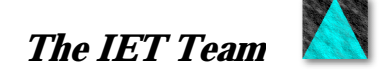

To ensure you don't miss future copies of SPOTLIET why not send us a blank email at [spotliet-subscribe@iet.co.uk](mailto:spotliet-subscribe@iet.co.uk) 

© Information Engineering Technology Ltd. (2009) visit [www.iet.co.uk](http://www.iet.co.uk/) for further information All trade marks, service marks and logos referenced herein belong to their respective

 $\mathbf{x}$